# Attendance and Engagement: A Short Staff Guide

19

OF SUSSEX

## A short guide to recording attendance

Attendance for all BA undergraduate courses and all PGT courses (except ITT) can be recorded on Sussex Direct. Ideally the students should record their presence in a session using the Sussex app using a PIN generated by you, the tutor, once the session has started. You you will need to use the app (the tutor version), or log on to a website (https://sussex.ombiel.co.uk) to generate a PIN that the students use to record their presence.

The PIN is randomly generated for each session and the students must enter the PIN within 20 minutes to record their attendance. After the session, you will need to look at the register on Sussex Direct and fill in any gaps – e.g., students who were absent or who notified you of their absence. The following pages show you how both the app and the registers work on Sussex Direct.

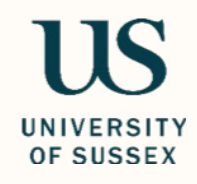

### Recording Student Attendance

- The simplest way to record attendance is via the Sussex Mobile App
- The Sussex  $APP staff$  guidance to using the app
	- Download the app here then select 'tutor'
	- The app links with your Sussex Direct timetable and enables you to generate a PIN for the student to use to register their attendance

or, you can…

- Use the Sussex Direct site to log attendance by 'calling' a register
- Download a printable attendance sheet (via Sussex Direct) to manually register the students, then you enter the data at a later point.

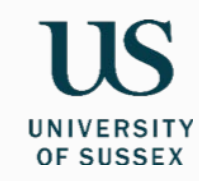

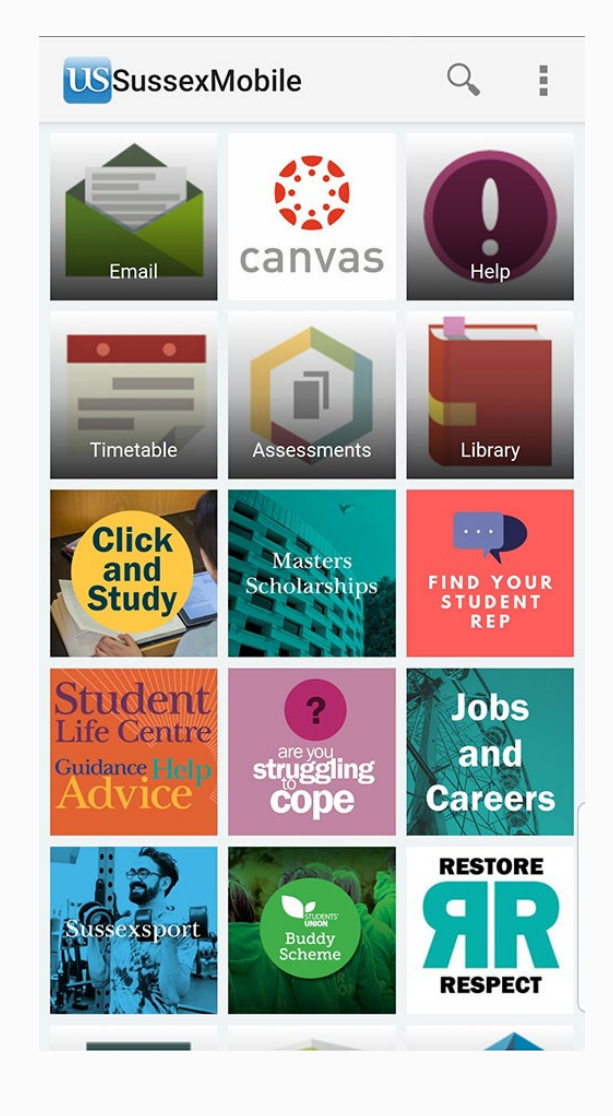

#### How does the app work?

1. Open the Sussex Mobile App. You should see a tile called 'Attendance (Tutor)' – open this during your teaching session.

**Please note that this tile will only be visible** to you once the phase including your module(s) has begun.

As well as using the Mobile App on a device, it is also possible to access it through a website (e.g. on desktop PCs) by going to:

#### https://sussex.ombiel.co.uk/

If using this, it may be useful to create a shortcut on your desktop screen with the link, which should then be visible when you log-in to teaching rooms PCs.

We are exploring the possibility of installing a link to the Mobile App on PCs in lecture theatres and/or posting a reminder of this link on lecterns.

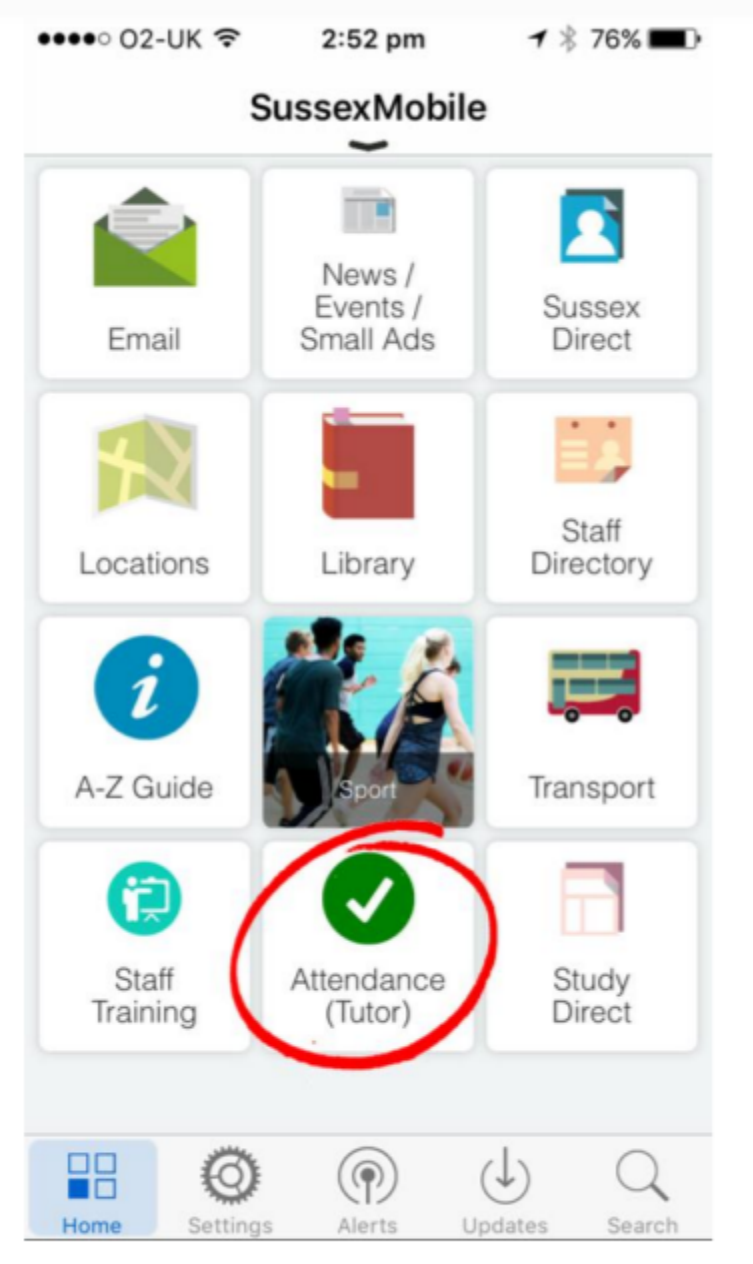

### Registering Attendance using the Sussex Mobile app

#### Students: What do I need to do?

- Launch the Sussex Mobile app (available on  $1.$ the App store or Google Play) or open it in your web browser: sussex.ac.uk/mobile
	- When your tutor tells you a four-digit PIN  $2.$ code, tap the 'Attendance (student)' tile and submit the PIN code within ten minutes
		- $\overline{3}$ . That's it! You have been recorded as 'Present'

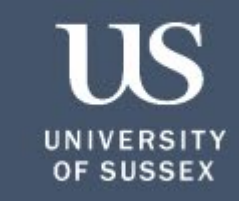

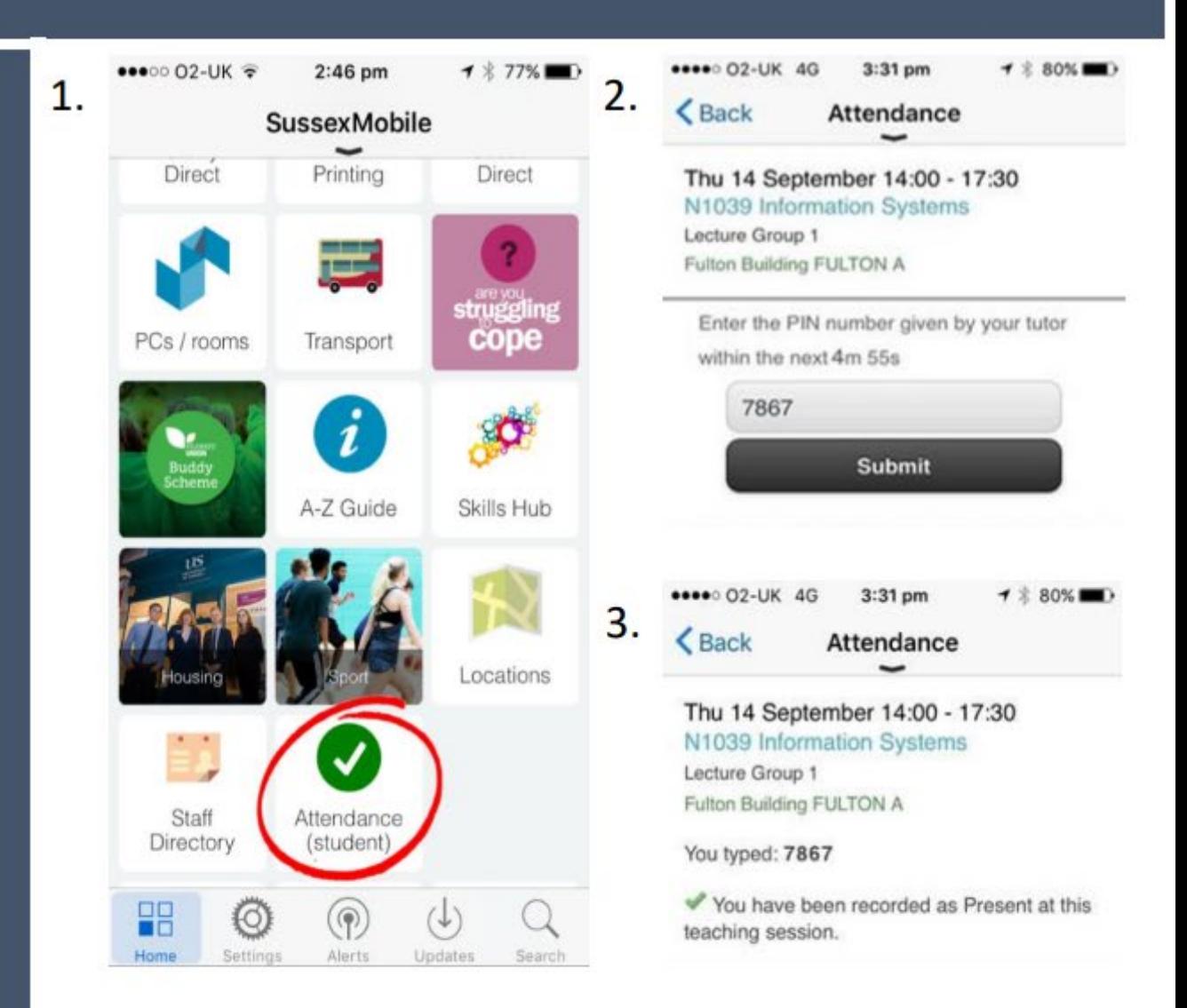

### Recording attendance on Sussex Direct

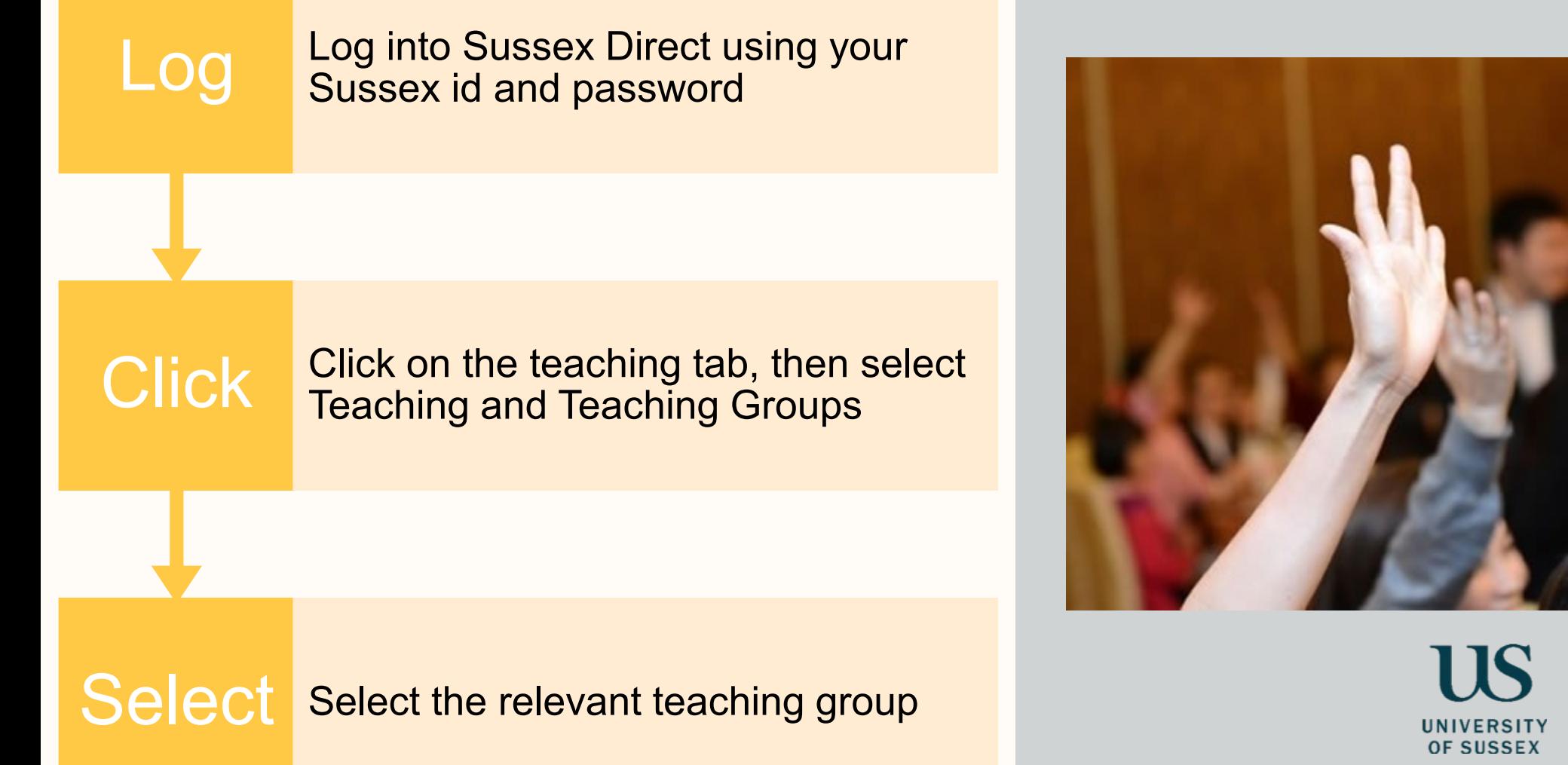

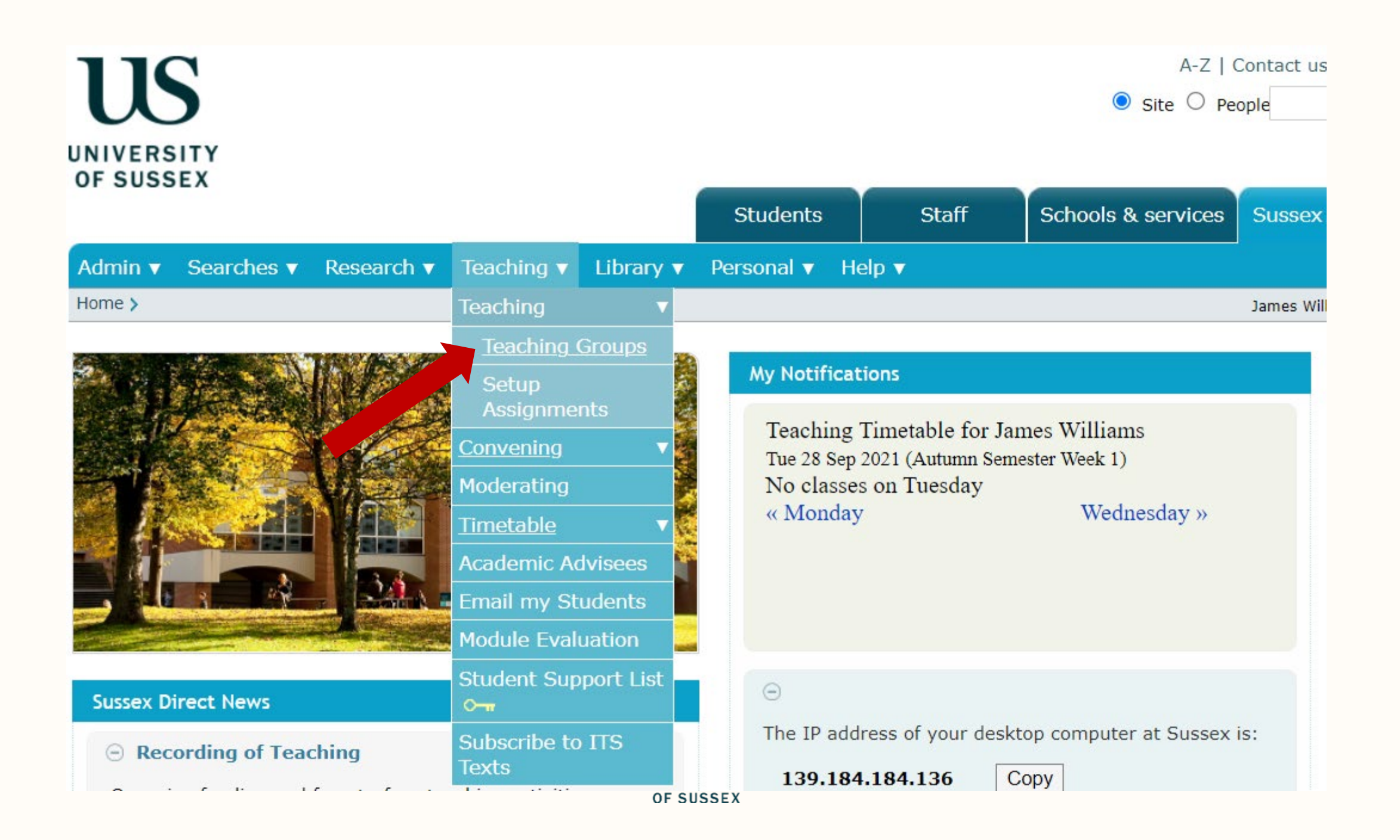

## Recording on Sussex Direct

- Select 'Register' to see the group attendance to date
- Select 'All Sessions' to record attendance

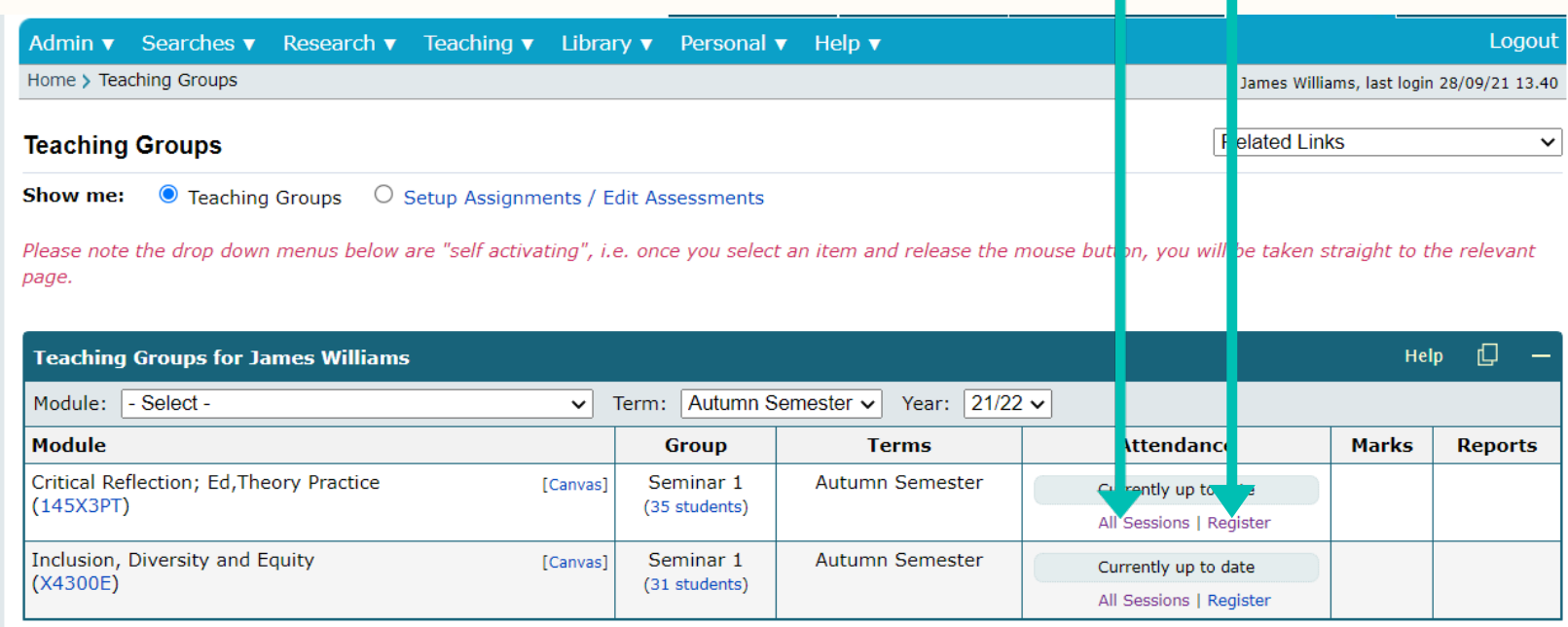

OF SUSSEX

Use the drop-down arrows in the Present? column to record absences. A default value can be set and individual records marked as exceptions.

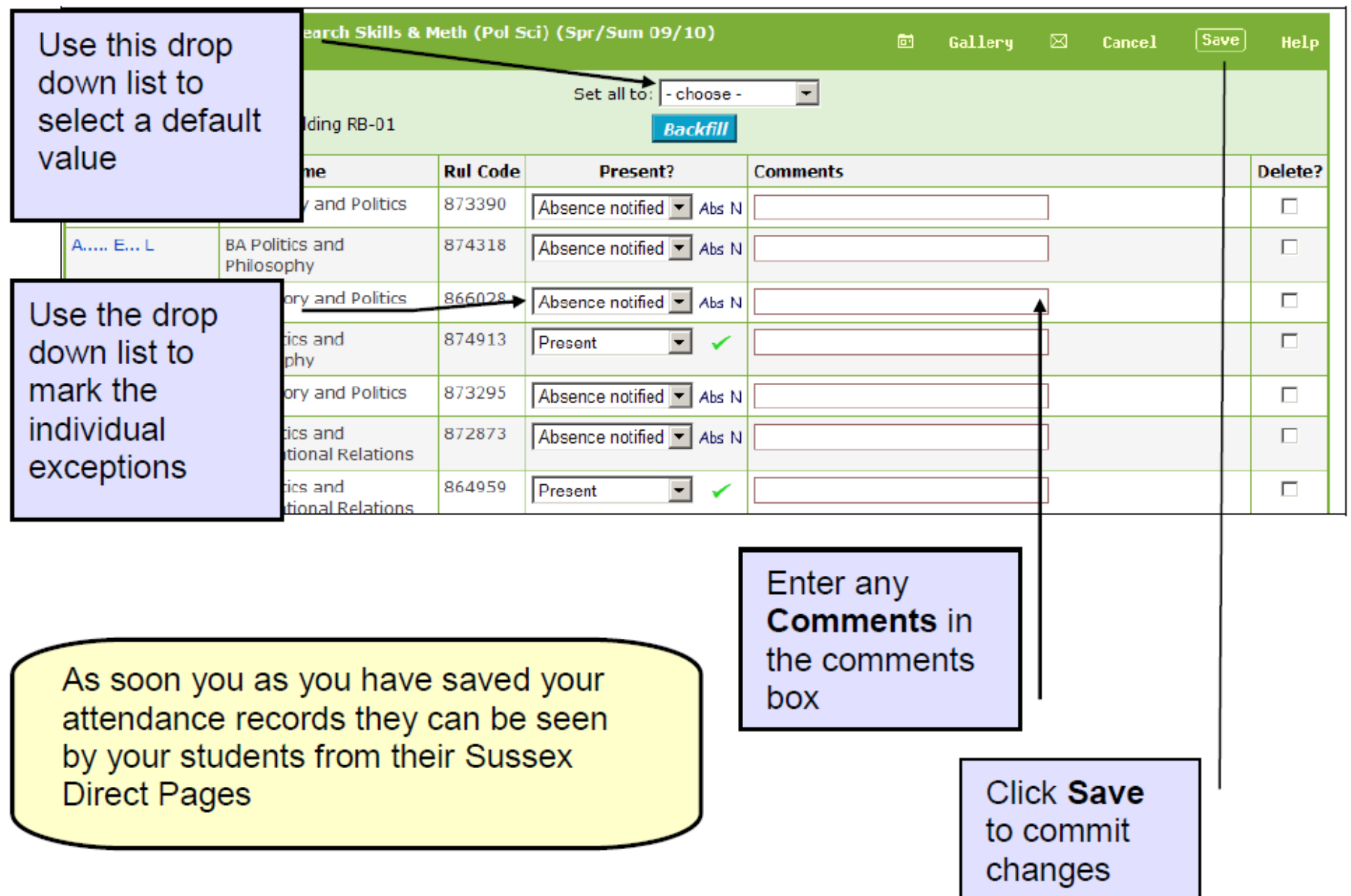